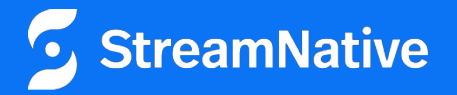

# Building Modern Data Streaming Apps with Python

Tim Spann Developer Advocate

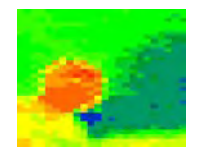

Tim Spann Developer Advocate

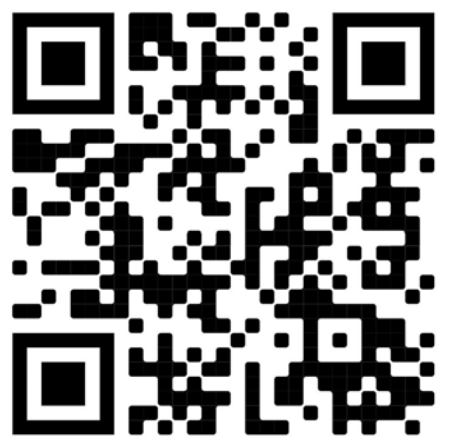

FLiP(N) Stack = Flink, Pulsar and NiFi Stack

Streaming Systems & Data Architecture Expert

Experience:

- 15+ years of experience with streaming technologies including Pulsar, Flink, Spark, NiFi, Big Data, Cloud, MXNet, IoT, Python and more.
- Today, he helps to grow the Pulsar community sharing rich technical knowledge and experience at both global conferences and through individual conversations.

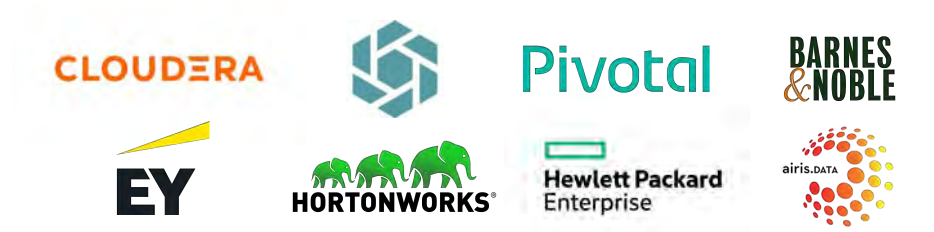

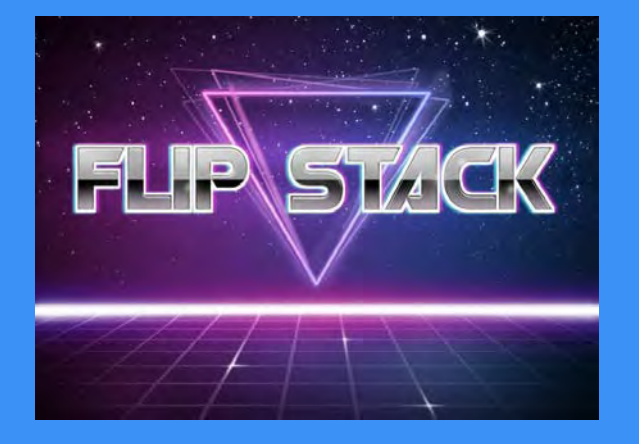

# FLiP Stack Weekly

This week in Apache Flink, Apache Pulsar, Apache NiFi, Apache Spark and open source friends.

<https://bit.ly/32dAJft>

### Building Real-Time Requires a Team

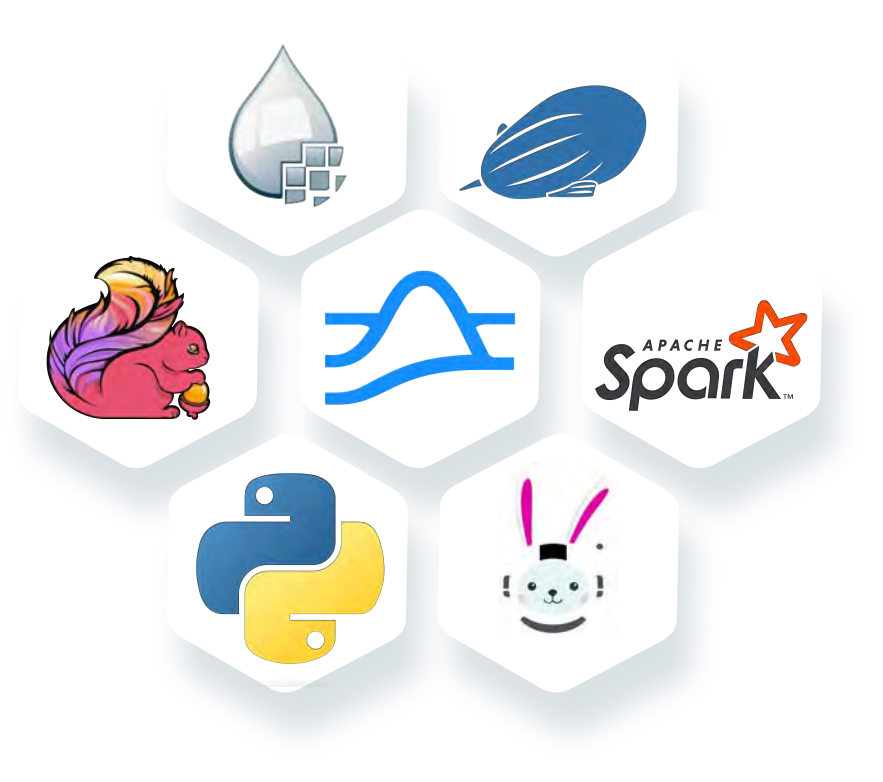

#### Apache Pulsar has a vibrant community

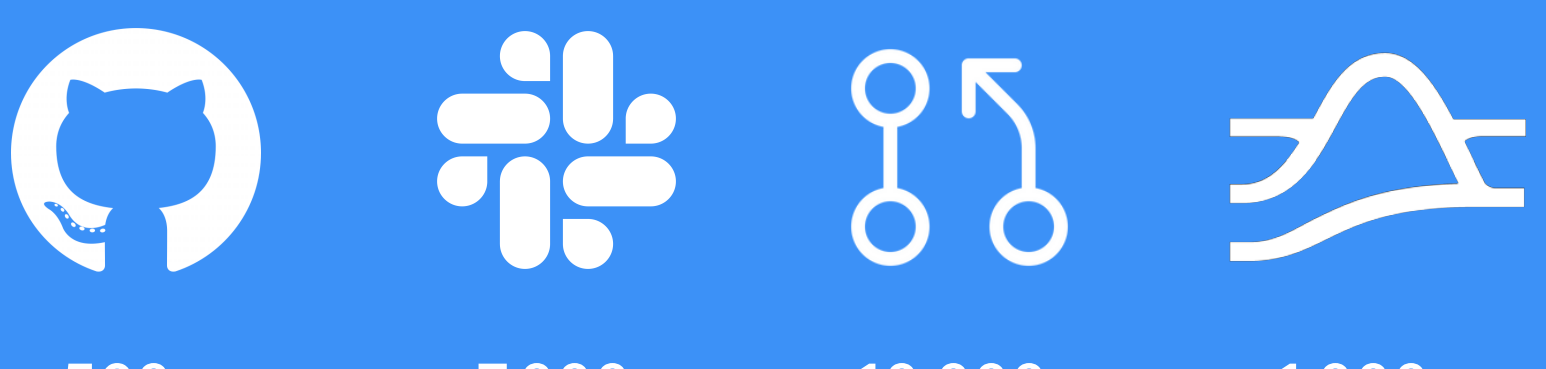

560+ **Contributors** 

7,000+ Slack Members 10,000+ **Commits** 

1,000+

**Organizations** Using Pulsar

#### Pulsar Features

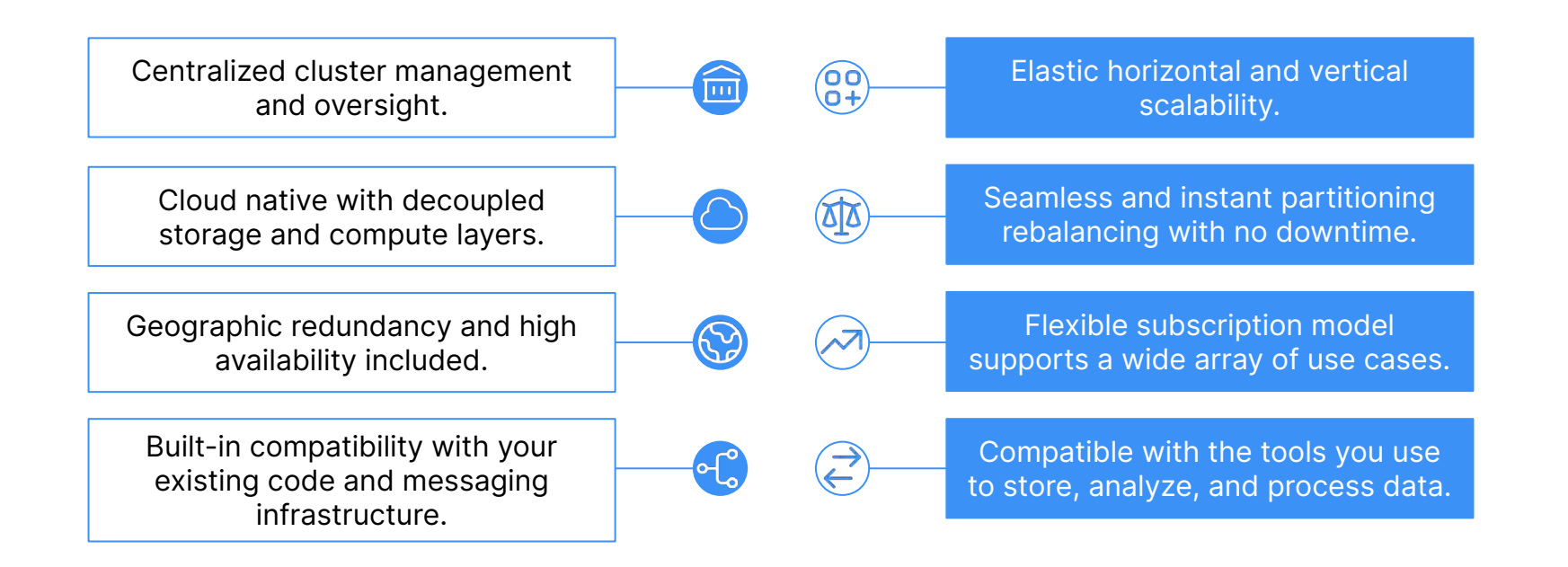

#### Messages - the basic unit of Pulsar

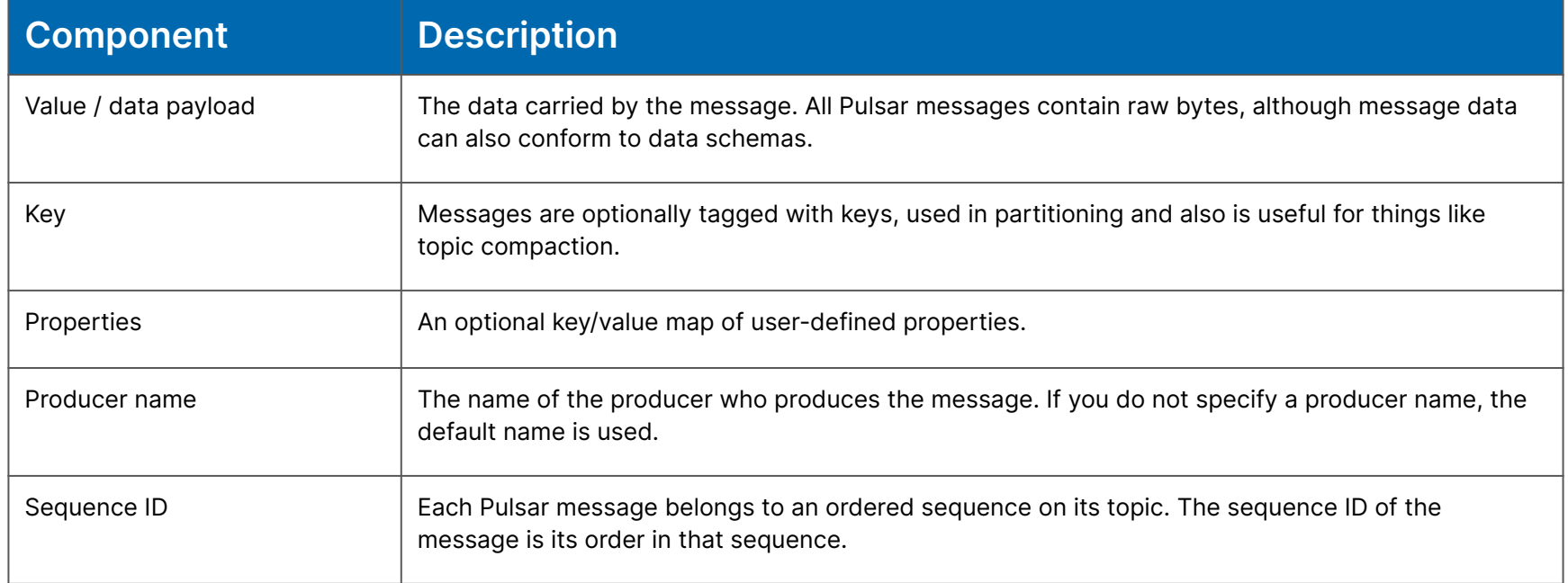

#### Integrated Schema Registry

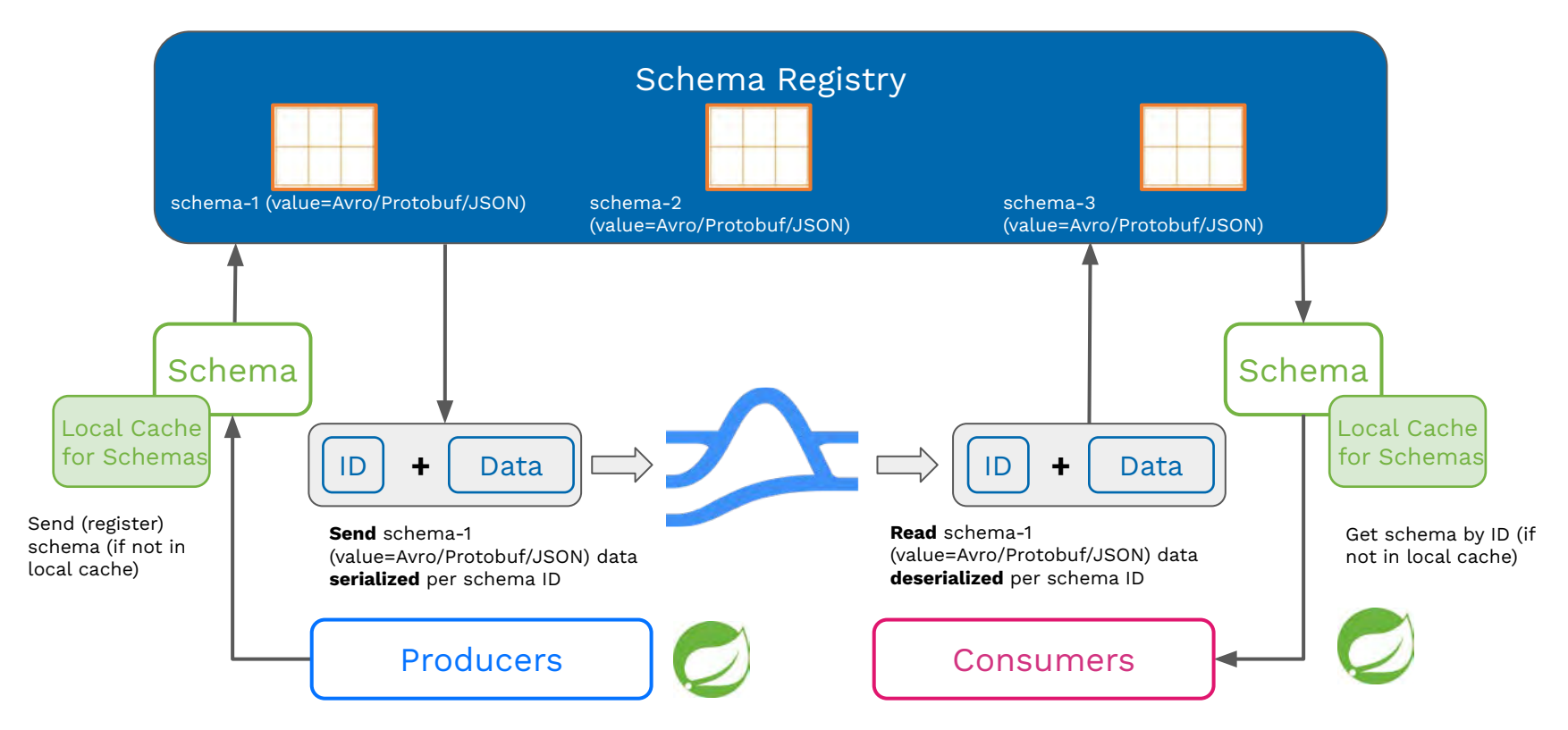

#### DevOps: Pulsar Shell

Welcome to Pulsar shell! Service URL: pulsar://localhost:6650/ Admin URL: http://localhost:8080/

Type help to get started or try the autocompletion (TAB button). Type exit or quit to end the shell session.

default(localhost)>

<https://pulsar.apache.org/docs/next/administration-pulsar-shell/>

### The FliPN kitten crosses the stream 4 ways with Apache Pulsar

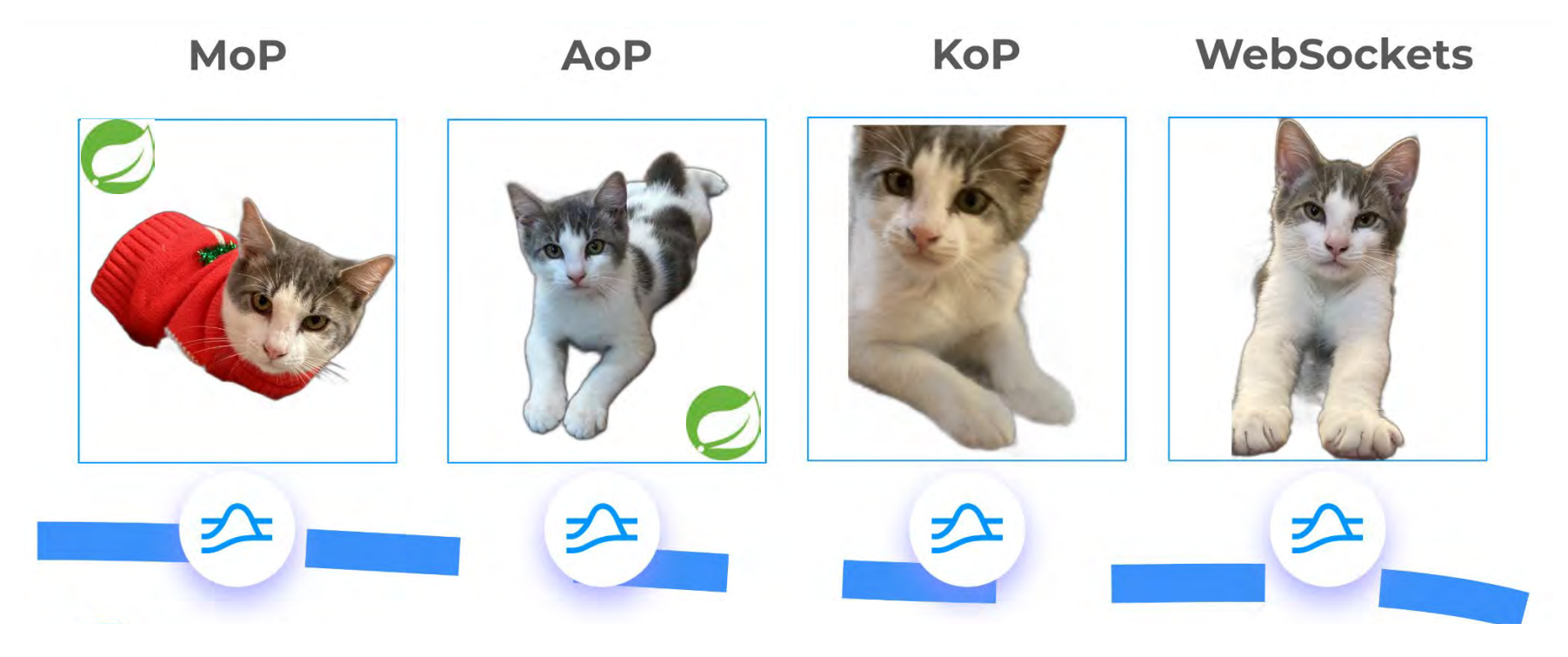

#### Kafka on Pulsar (KoP)

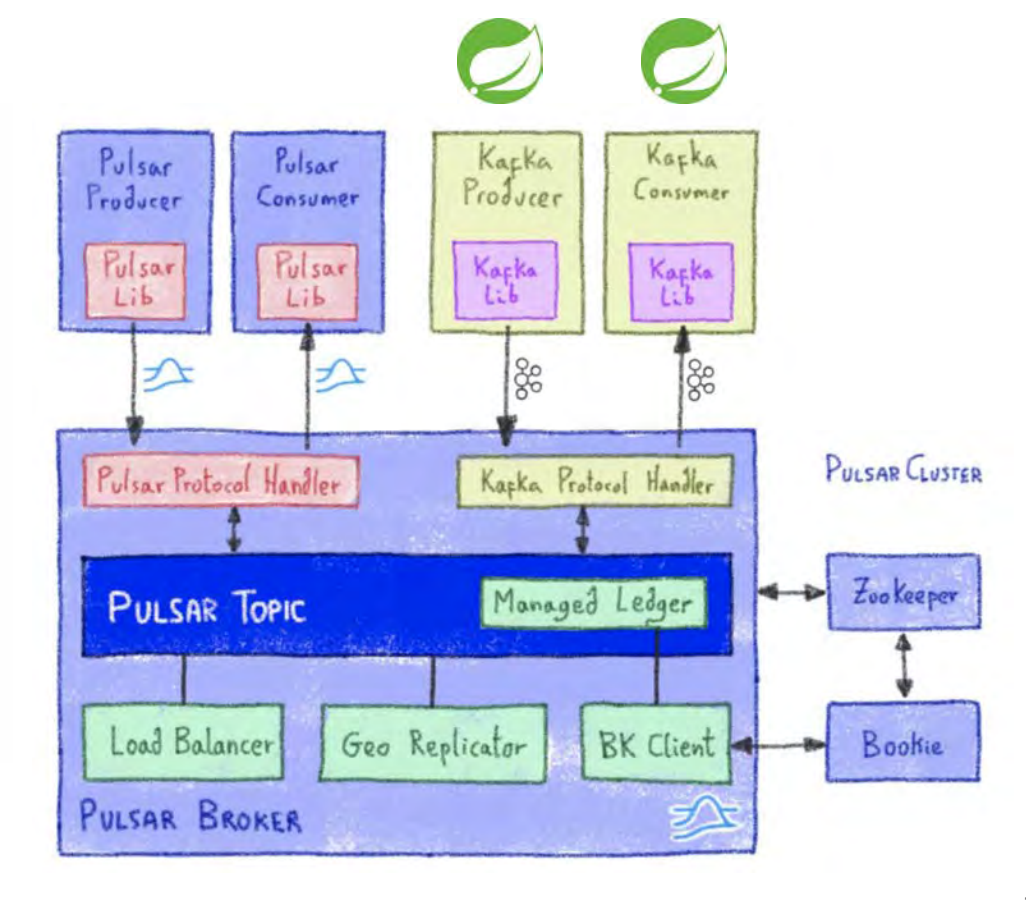

#### StreamNative Pulsar ecosystem

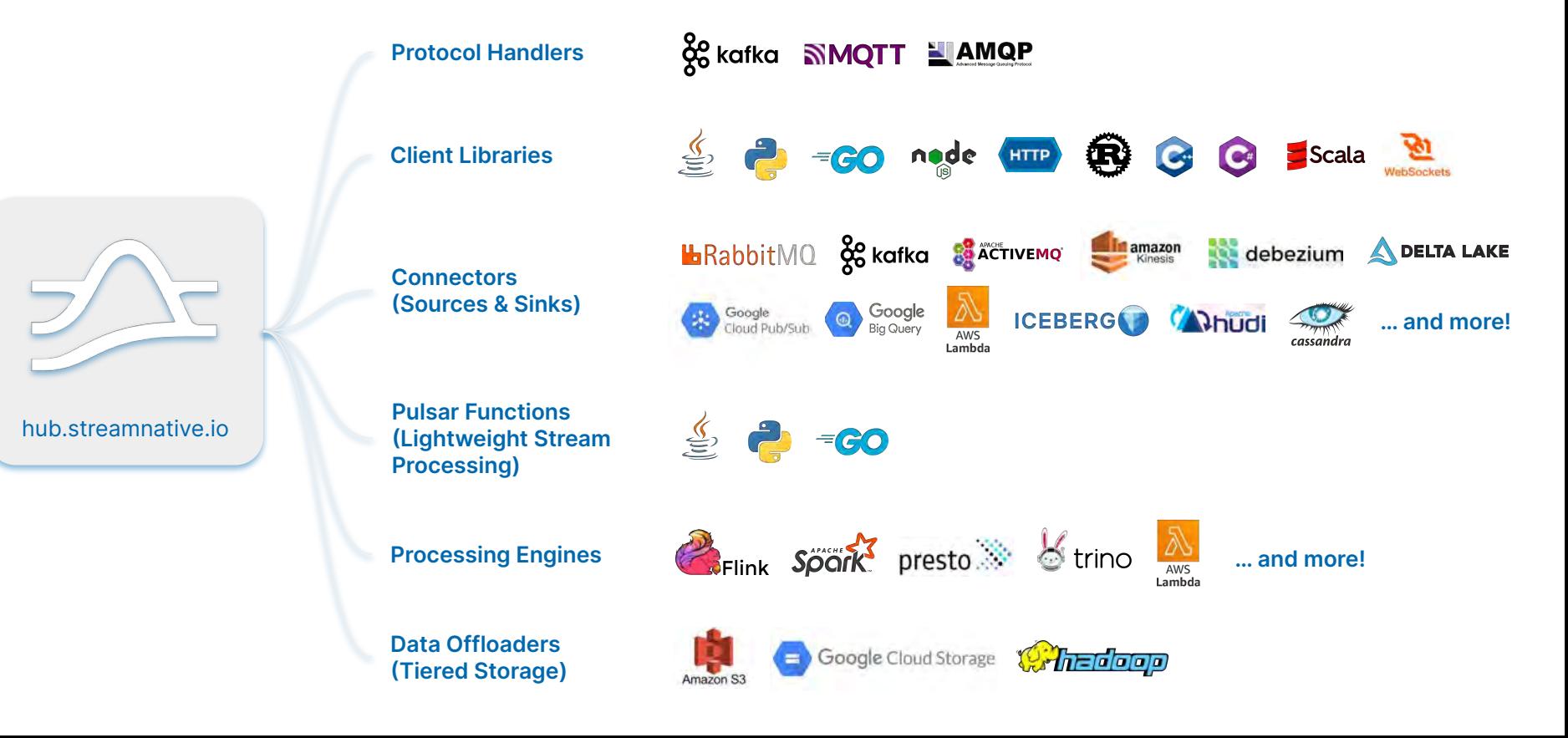

#### Pulsar Functions

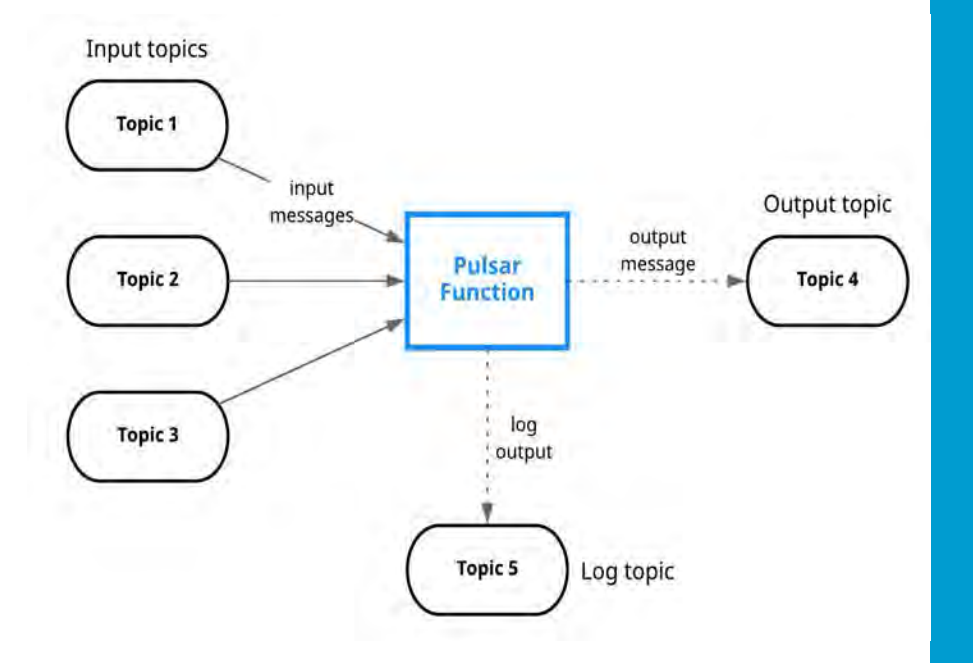

- Consume messages from one or more Pulsar topics.
- Apply user-supplied processing logic to each message.
- Publish the results of the computation to another topic.
- Support multiple programming languages (**Java**, Python, Go)
- Can leverage 3rd-party libraries to support the **execution of ML models on the edge.**

#### ML Function

from pulsar import Function from vaderSentiment.vaderSentiment import SentimentIntensityAnalyzer import json class Chat(Function): def init (self): pass def process(self, input, context): fields = json.loads(input) sid = SentimentIntensityAnalyzer() ss = sid.polarity scores(fields["comment"]) row =  $\{\}$ row['id'] =  $str(msg$  id) if ss['compound'] < 0.00: row['sentiment'] = 'Negative' else: row['sentiment'] = 'Positive' row['comment'] = str(fields["comment"])  $json$  string =  $json.dumps(row)$ return json\_string

#### **Entire Function**

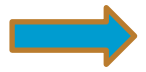

#### Starting a Function - Distributed Cluster

Once compiled into a JAR, start a Pulsar Function in a distributed cluster:

```
pulsar-admin functions create \
  --jar myjar.jar \
  --classname path.to.PulsarFunction \
  --inputs inputtopic \
  --output outputtopic \
  --name functionname
```
#### Building Tenant, Namespace, Topics

**bin/pulsar-admin tenants create meetup**

**bin/pulsar-admin namespaces create meetup/newjersey**

**bin/pulsar-admin tenants list** 

**bin/pulsar-admin namespaces list meetup**

**bin/pulsar-admin topics create persistent://meetup/newjersey/first bin/pulsar-admin topics list meetup/newjersey**

#### Install Python 3 Pulsar Client

**pip3 install pulsar-client=='2.9.1[all]'**

**# Depending on Platform May Need C++ Client Built**

For Python on Pulsar on Pi <https://github.com/tspannhw/PulsarOnRaspberryPi>

<https://pulsar.apache.org/docs/en/client-libraries-python/>

#### Building a Python3 Producer

**import pulsar**

**client = pulsar.Client('pulsar://localhost:6650') producer client.create\_producer('persistent://conf/ete/first') producer.send(('Simple Text Message').encode('utf-8')) client.close()**

#### Producer with OAuth to Cloud

```
python3 prod.py -su pulsar+ssl://name1.name2.snio.cloud:6651 -t 
persistent://public/default/pyth --auth-params 
'{"issuer_url":"https://auth.streamnative.cloud", "private_key":"my.json", 
"audience":"urn:sn:pulsar:name:myclustr"}'
```

```
from pulsar import Client, AuthenticationOauth2
parse = argparse.ArgumentParser(prog=prod.py')
parse.add argument('-su', '--service-url', dest='service url', type=str,
required=True) 
args = parse.parse_args()
client = pulsar.Client(args.service_url, 
           authentication=AuthenticationOauth2(args.auth_params))
```
<https://github.com/streamnative/examples/blob/master/cloud/python/OAuth2Producer.py>

<https://github.com/tspannhw/FLiP-Pi-BreakoutGarden>

#### Example Avro Schema Usage

```
import pulsar
from pulsar.schema import *
from pulsar.schema import AvroSchema
class thermal(Record):
     uuid = String()
client = pulsar.Client('pulsar://pulsar1:6650')
thermalschema = AvroSchema(thermal)
producer = 
client.create_producer(topic='persistent://public/default/pi-thermal-avro',
          schema=thermalschema,properties={"producer-name": "thrm" })
thermalRec = thermal()
thermalRec.uuid = "unique-name"
producer.send(thermalRec,partition_key=uniqueid)
```
<https://github.com/tspannhw/FLiP-Pi-Thermal>

#### Example JSON Schema Usage

```
import pulsar
from pulsar.schema import *
from pulsar.schema import JsonSchema
class weather(Record):
     uuid = String()
client = pulsar.Client('pulsar://pulsar1:6650')
wsc = JsonSchema(thermal)
producer = 
client.create_producer(topic='persistent://public/default/wthr,schema=wsc,pro
perties={"producer-name": "wthr" })
weatherRec = weather()
weatherRec.uuid = "unique-name"
producer.send(weatherRec,partition_key=uniqueid)
```
<https://github.com/tspannhw/FLiP-PulsarDevPython101>

<https://github.com/tspannhw/FLiP-Pi-Weather>

#### Building a Python Producer

```
import pulsar
client = pulsar.Client('pulsar://localhost:6650')
consumer = 
client.subscribe('persistent://conf/ete/first',subscription_name='mine')
```

```
while True:
     msg = consumer.receive()
     print("Received message: '%s'" % msg.data())
     consumer.acknowledge(msg)
client.close()
```
### Sending MQTT Messages

**pip3 install paho-mqtt**

```
import paho.mqtt.client as mqtt
client = mqtt.Client("rpi4-iot")
row = { }
row['gasKO'] = str(readings)
json_string = json.dumps(row) 
json_string = json_string.strip()
client.connect("pulsar-server.com", 1883, 180)
client.publish("persistent://public/default/mqtt-2", 
payload=json_string,qos=0,retain=True)
```
<https://www.slideshare.net/bunkertor/data-minutes-2-apache-pulsar-with-mqtt-for-edge-computing-lightning-2022>

#### Sending Websocket Messages

**pip3 install websocket-client**

```
import websocket, base64, json
topic = 'ws://server:8080/ws/v2/producer/persistent/public/default/topic1'
ws = websocket.create_connection(topic)
message = "Hello Philly ETE Conference"
message_bytes = message.encode('ascii')
base64_bytes = base64.b64encode(message_bytes)
base64_message = base64_bytes.decode('ascii')
ws.send(json.dumps({'payload' : base64_message,'properties': {'device' : 
'macbook'},'context' : 5}))
response = json.loads(ws.recv())
```
<https://pulsar.apache.org/docs/en/client-libraries-websocket/> <https://github.com/tspannhw/FLiP-IoT/blob/main/wspulsar.py> <https://github.com/tspannhw/FLiP-IoT/blob/main/wsreader.py>

#### Sending Kafka Messages

```
pip3 install kafka-python
```

```
from kafka import KafkaProducer
from kafka.errors import KafkaError
```

```
row = { }
row['gasKO'] = str(readings)
json_string = json.dumps(row) 
json_string = json_string.strip()
```

```
producer = KafkaProducer(bootstrap_servers='pulsar1:9092',retries=3)
producer.send('topic-kafka-1', json.dumps(row).encode('utf-8'))
producer.flush()
```
<https://github.com/streamnative/kop> <https://docs.streamnative.io/platform/v1.0.0/concepts/kop-concepts>

#### DevOps: Deploying Functions

**bin/pulsar-admin functions create --auto-ack true --py py/src/sentiment.py --classname "sentiment.Chat" --inputs "persistent://public/default/chat" --log-topic "persistent://public/default/logs" --name Chat --output "persistent://public/default/chatresult"** 

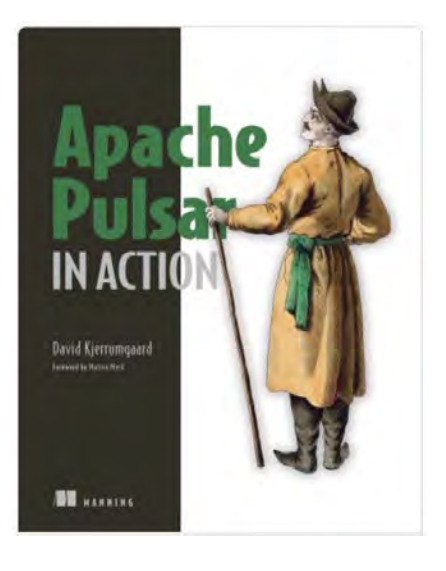

## Apache Pulsar in Action

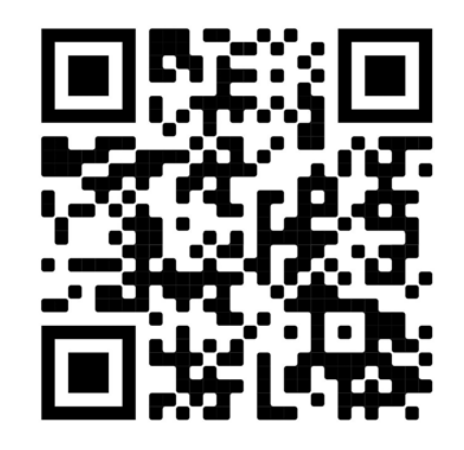

#### Tim Spann Developer Advocate at StreamNative

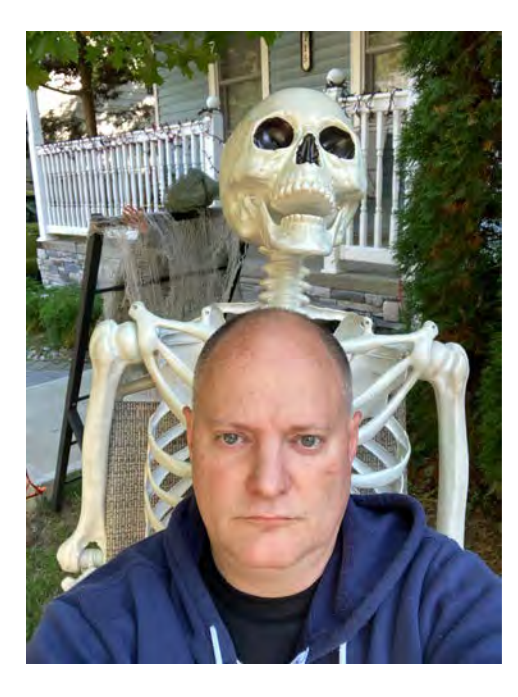

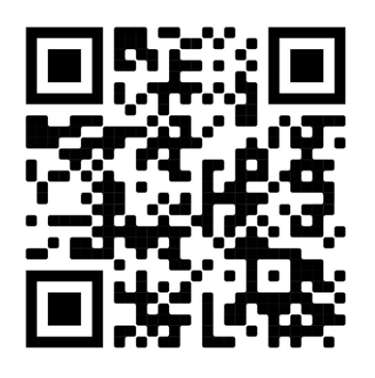

<https://streamnative.io/pulsar-python/>

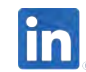

<https://www.linkedin.com/in/timothyspann>

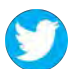

@PassDev

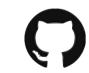

<https://github.com/tspannhw>